### Version control & Automation

[git & make]

Dani Arribas-Bel & Thomas De Graaff

September 5, 2014

## Introduction

### Outline

#### Version control

- What
- ► Why
- ► How (git)

#### Task automation

- ► What
- ► Why
- ► How (make)

## Version control

# Version control - What (not)

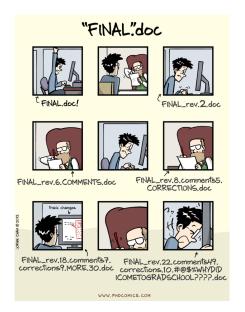

#### Version control What

#### The modern scientist's lab notebook

- Keep track of changes in a project as the occur
- Document the changes
- Archive the history in a way that allows to easily roll back
- ► Tell differences with other versions (collaboration) and be able to merge them

## Version control Why

- ▶ Sanity: nothing "committed" is lost
- ► Archival: keep record on when what changed how
- ► **Collaboration**: work simultaneously with colleagues, properly merge and manage conflicts

Very neat video exemplifying the concept

#### git

#### Today:

- Set up a new project
- Track changes as you work
- Examine the change history
- Compare different versions
- Restore old versions of a file
- Other tricks to better manage your git project

Not today (but you should check it out):

- Collaboration with git
- Conflicts in git

## git - Requirements & Setup

Assuming you have git installed:

```
$ git config --global user.name "Your Name"
$ git config --global user.email "your@email.org"
```

These are for attribution purposes only, it does not sign you up for any service

Additionally, you may want to set up a default editor (make sure you actually have it installed):

```
git config --global core.editor "vim"
```

Additional trick:

\$ git config --global --add color.ui true

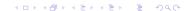

## git - New project (repository)

Navigate to the folder where you want to create the new project and create the directory, naming it the way you prefer:

```
$ cd /path/to/folder
```

\$ mkdir my\_new\_folder

\$ cd my\_new\_folder

Then start tracking:

\$ git init

## git - New project (repository) (cnt.)

This will create a hidden folder called .git, which will story all the history (although you will never access it directly).

A very common command you will use repeatedly is status:

```
$ git status
# On branch master
#
# Initial commit
#
```

nothing to commit (create/copy files and use "git add" to 1

git - Work...

Start, for example, with one text file. You can create it from the text editor of your preference, or you can create it using a command line editor, such as vim:

\$ vim nobelp\_paper.txt

And start working:

The world is flat.

```
git - Work... (cnt.)
```

\$ git status

Take a break. Save and quit the file. And now check the status of the git project:

```
# On branch master
#
# Initial commit
#
# Untracked files:
# (use "git add <file>..." to include in what will be con
#
# nobelp_paper.txt
```

nothing added to commit but untracked files present (use "

## git - ... and track your work!

At this point, you want nobelp\_paper.txt to be tracked as you work on it. This does *not* come automatically (like in Dropbox, for example), but you need to explicitly add the file:

\$ git add nobelp\_paper.txt

Now git knows it has to keep an eye on the file:

```
git - ... and track your work! (cnt.)
   $ git status
   # On branch master
   #
     Initial commit
   #
     Changes to be committed:
   #
       (use "git rm --cached <file>..." to unstage)
   #
   #
       new file: nobelp_paper.txt
   #
```

To record the file at a given stage, you need to "commit" the changes. Include a (short) message describing the advancement:

\$ git commit -m "Current state of knowledge about Earth"

Everything is properly recorded at this point.

## git - Why add and commit?

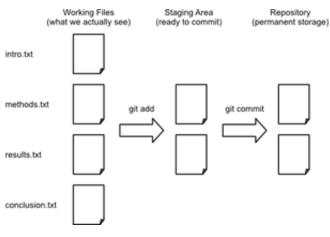

(Source: Software Carpentry)

# git - Why add and commit? (cnt.)

\$ git status

# On branch master
nothing to commit, working directory clean

It means you could keep working, not add, and, when you commit, only the added version will be tracked. Very useful when a project has **many files!** 

```
git - Work, track, work, track...
```

\$ vim nobelp\_paper.txt

The world is NOT flat.

\$ git status

On branch master

Changes not staged for commit:

(use "git add <file>..." to update what will be committed (use "git checkout -- <file>..." to discard changes in wo

modified: nobelp\_paper.txt

no changes added to commit (use "git add" and/or "git commit

git - Work, track, work, track... (cnt.)

Since the file is under tracking already, you can add and commit in a single shot:

\$ git commit -am "Correcting view about Earth"

[master a643fa0] Correcting view about Earth
1 file changed, 1 insertion(+), 1 deletion(-)

Repeat this process as many times as snapshots you want to record of your project.

## git - Examine log

\$ git log

commit a643fa0ca03291793cb432d799defd0f496b5c9a

Author: Dani Arribas-Bel <daniel.arribas.bel@gmail.com>

Date: Thu Aug 28 10:50:01 2014 -0500

Correcting view about Earth

commit 6d119ff4a319650bfef06d279b000a56f5fe7759

Author: Dani Arribas-Bel <daniel.arribas.bel@gmail.com>

Date: Thu Aug 28 10:36:36 2014 -0500

Current state of knowledge about Earth

## git - Examine log (cnt.)

Or a more compressed view...

\$ git log --pretty=oneline

a643fa0ca03291793cb432d799defd0f496b5c9a Correcting view al6d119ff4a319650bfef06d279b000a56f5fe7759 Current state of 1

Or more detailed:

```
$ git log --pretty=format:"%h - %a, %ar : %s"
```

a643fa0 - %a, 17 minutes ago : Correcting view about Earth 6d119ff - %a, 30 minutes ago : Current state of knowledge a

See more details about tweaking git log in this link.

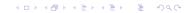

## git - Compare versions

Current version from last one tracked (HEAD):

```
$ vim nobelp_paper.txt
```

The world is NOT flat at all.

```
$ git diff
```

```
diff --git a/nobelp_paper.txt b/nobelp_paper.txt
index 5a35641..3215244 100644
--- a/nobelp_paper.txt
+++ b/nobelp_paper.txt
@0 -1 +1 @0
-The world is NOT flat.
+The world is NOT flat at all.
```

## git - Compare versions (cnt.)

```
You can go back in time n revisions (HEAD~n):
$ git commit -am "Reaffirming myself about Earth's non-fla-
$ git diff HEAD~2 nobelp_paper.txt
diff --git a/nobelp_paper.txt b/nobelp_paper.txt
index 3fa4573..3215244 100644
--- a/nobelp_paper.txt
+++ b/nobelp_paper.txt
00 -1 +1 00
-The world is flat.
+The world is NOT flat at all.
```

# git - Compare versions (ctd.)

Or compare with a specific revision (check log for that):

```
$ git diff 6d119ff nobelp_paper.txt

diff --git a/nobelp_paper.txt b/nobelp_paper.txt
index 3fa4573..3215244 100644
--- a/nobelp_paper.txt
+++ b/nobelp_paper.txt
00 -1 +1 00
-The world is flat.
+The world is NOT flat at all.
```

## git - Compare versions (cnt.)

Or compare two previous versions:

```
$ git diff 6d119ff a643fa0 nobelp_paper.txt

diff --git a/nobelp_paper.txt b/nobelp_paper.txt
index 3fa4573..5a35641 100644
--- a/nobelp_paper.txt
+++ b/nobelp_paper.txt
00 -1 +1 00
-The world is flat.
+The world is NOT flat.
```

### git - Restore older version

Suppose we delete the file by accident:

\$ rm nobelp\_paper.txt

Bringing the last version back is straightforward:

\$ git checkout HEAD nobelp\_paper.txt

Also works if you decide to go back to a previous version of the file:

\$ git checkout HEAD~2 nobelp\_paper.txt

## git - Restore older version (cnt.)

These modifications act as if you had edited the file:

```
$ git status

On branch master
Changes to be committed:
  (use "git reset HEAD <file>..." to unstage)
  modified: nobelp_paper.txt
```

So if you want to save the project at that stage again, commit:

\$ git commit -am "Going back to original ideas"

### git - Several files

- git tracks "snapshots" of the project, rather than changes in particular files.
- Extending this process to several files in the project is straightforward
- The previous workflow favors keeping things organized in different files. Although you can manage everything in one master file, having the sections of a paper split into different files makes going back and forth in time much easier and flexible.

#### Exercise

- Create a new file with some text and include in the tracking.
- Make a change in the file and commit it.
- Bring the project to a state where nobelp\_paper.txt is in the initial version and the new file is at the latest.

## Exercise (suggested) result

- \$ vim corollary.txt
- I am not really sure about Earth's flatness.
- \$ git add corollary.txt
- \$ git commit -am "Adding corollary"
- \$ vim corollary.txt
- I am not really sure about Earth's flatness, it depends.
- \$ git commit -am "Introducing uncertainty to corollary"

## Exercise (suggested) result (cnt.)

\$ git log --pretty=oneline nobelp\_paper.txt

25acad2069d72947e5aa2e21ddfe4509205ded88 Going back to orig cfccca975f95ba6588ce07360f4507d5a796b20a Reaffirming mysel: a643fa0ca03291793cb432d799defd0f496b5c9a Correcting view al 6d119ff4a319650bfef06d279b000a56f5fe7759 Current state of 1

\$ git checkout 6d119ff4a319650bfef06d279b000a56f5fe7759 nol

\$ git commit -am "Completing exercise"

## git - Get selective on a project

- ► A project might have several files (we've seen how to deal with that)
- Some of those you might prefer to exclude (or not care to include)
- By default they will not be tracked
- You can create a .gitignore file in the root folder listing files to be explicitly excluded from tracking
- \$ vim .gitignore
- \$ git add .gitignore
- \$ git commit -m "Adding ignore file"

# git - Get selective on a project (cnt.)

- \*.aux
- \$ vim something.aux
- \$ git status

On branch master nothing to commit, working directory clean

#### Task automation - What

- Avoid manually repeating tasks
- Scripting...

## Task automation - Why

- ► Lazier/more efficient
- Less prone to errors

Content by Dani Arribas-Bel and Thomas De Graaff, licensed under Creative Commons Attribution 4.0 International License.

For this session, we have borrowed important amounts of inspiration and material from **Software Carpentry**'s session on git and the freely available book Pro Git